# **Externe Meldungen verarbeiten**

#### Allgemein

Der Aufruf erfolgt über STAMMDATEN - MITARBEITER - Registerkarte: START in der Schnellwahl oder über die Schaltfläche: WEITERE - EXTERNE MELDUNGEN VERARBEITEN. Zusätzlich steht auch ein Eintrag in der Schnellwahl zur Verfügung.

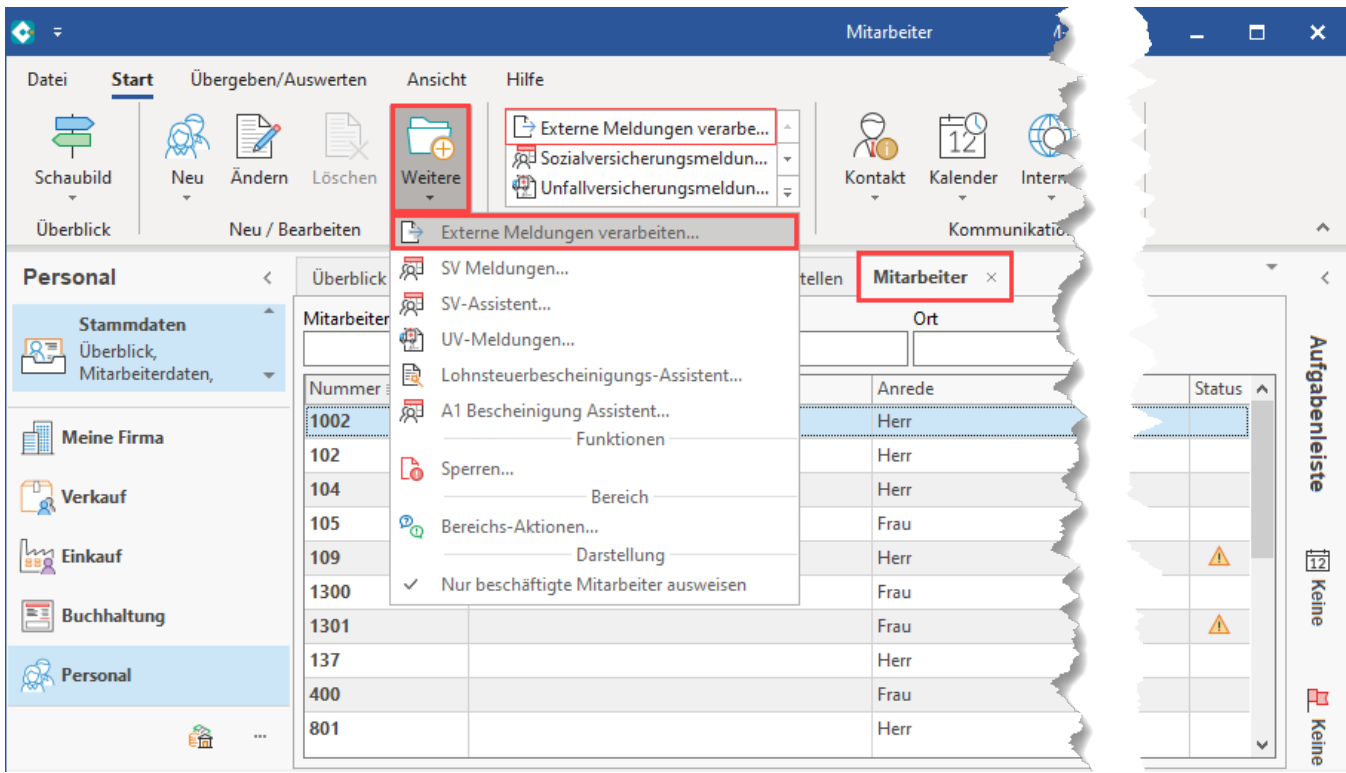

#### **Anzeige der Bereiche, in denen aktuell Meldungen vorliegen**

Der Assistent bietet Ihnen die Auswahl zwischen folgenden Bereichen:

#### **Beachten Sie:** Δ

Seit 2021 ist der Assistent so aufgebaut, dass der Übersicht wegen nur noch die Bereiche beim Aufruf angezeigt werden, **in denen aktuell Meldungen vorliegen**. Diese können weiter mittels Kennzeichen an- bzw. abgewählt werden.

- SV-Nummer
- ELStAM
- Rückmeldung AAG-Verfahren
- Stammdatenabruf (BG-Stammdaten)
- GKV-Monatsmeldung
- Bestandsabweichungen Meldeverfahren
- A1-Bescheinigung
- RV-BEA (gesonderte Meldung Gda 57)
- Mitgliedschaftsbestätigung
- Anforderung der Jahresmeldung

Je nach Auswahl werden die vorhandenen externen Daten verarbeitet.

#### SV-Nummer

Hier erfolgt die Verarbeitung der Rückmeldung der angefragten SV-Nummern beim Rentenversicherungsserver.

## ELStAM

Im Bereich zur Verarbeitung der externen Meldungen wird auch der Datenempfang der ELStAM-Daten verarbeitet.

Nähere Informationen entnehmen Sie bitte dem [Kapitel "Externe Meldungen \(von ELStAM\) verarbeiten".](https://hilfe.microtech.de/go/L_Elstam_verarbeiten)

# Rückmeldung AAG-Verfahren

Die Antwort der Krankenkasse zu den übermittelten Erstattungsanträgen rufen Sie über diesen Assistenten ab. Der Assistent muss ausgeführt werden, damit die Informationen empfangen und bei den jeweiligen Mitarbeitern gespeichert werden können. Ob Änderungen bei den Mitarbeitern zu tätigen sind, erfahren Sie aus dem Protokoll.

Sie finden diese Information beim jeweiligen Mitarbeiter auf dem Register: LOHN-ABRECHNUNGSDATEN - Externe Grundlagen - AAG-Rückmeldung.

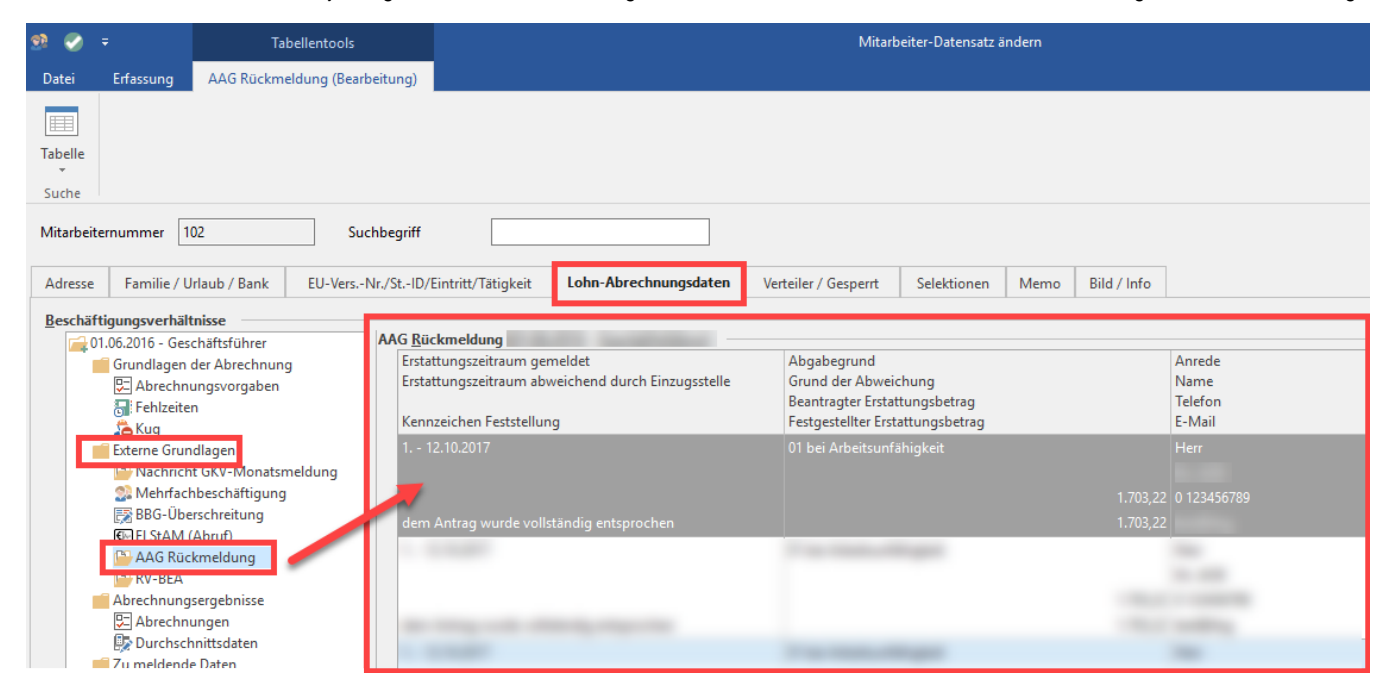

# Stammdatenabruf

Der abgerufene Datensatz-Stammdatendienst (DSSD) wird hier verarbeitet. Hier erhalten Sie Ihre jeweils gültigen Gefahrtarifstellen für das aktuelle Jahr (bzw. für einen gewissen Zeitraum) zur Hinterlegung in der Software.

#### GKV-Monatsmeldung

Beim Abruf der Nachrichten von den Annahmestellen werden bei Mehrfachbeschäftigung Angaben geliefert, die in den Mitarbeiter-Stammdaten eingepflegt werden müssen. Je nach Sachverhalt hat dies auch Einfluss auf die Abrechnung des jeweiligen Mitarbeiters. Führen Sie zum Einpflegen dieser Daten die Funktion: **"Externe Meldungen verarbeiten"** aus.

#### Bestandsabweichungen Meldeverfahren

Wenn Einzugsstellen Abweichungen in ihren Datenbeständen zu den eingehenden Meldungen haben, melden sie diese elektronisch. Sie werden beim Abruf der Nachrichten der Annahmestellen an den Arbeitgeber übermittelt. In den Externen Meldungen gibt es deshalb die neue Option "Bestandsabweichungen Meldeverfahren". Der Assistent überträgt die gemeldeten Daten in den Mitarbeiter (Lohn-Abrechnungsdaten - Beschäftigungsverhältnisse/Externe Grundlagen/Bestandsmeldungen). Es besteht dann zunächst kein Handlungsbedarf, da die Einzugsstellen die Arbeitgeber kontaktieren sollen, um das weitere Vorgehen abzustimmen.

## A1-Bescheinigung

Liegt eine Rückmeldung im Bereich A1 gemäß Protokoll vor, ist diese über "Externe Meldungen verarbeiten" zu verarbeiten. Das Ergebnis (bewilligt oder abgelehnt) finden Sie innerhalb der Mitarbeiter-Stammdaten im Register: "Lohn-Abrechnungsdaten". Im Bereich: "Zu meldende Daten" - A1- Bescheinigung werden diese aufgeführt. Weitere Informationen finden Sie auf der Seite: [Versand und Verarbeitung der A1-Bescheinigung](https://hilfe.microtech.de/display/PROG/Versand+und+Verarbeitung+der+A1-Bescheinigung).

# RV-BEA (gesonderte Meldung GdA 57 und FORMS)

Durch den regelmäßigen Abruf der Nachrichten der Annahmestelle erhalten Sie die vom RV-Server abgerufenen Anfragen. Danach sind die externen Meldungen zu verarbeiten. Dort sind dann die Daten "RV-BEA" angehakt. Nach Verarbeiten der externen Meldungen legt das System automatisch beim jeweiligen Mitarbeiter für den angeforderten Monat eine neue Abrechnungsvorgabe mit aktiviertem Kennzeichen "Gesonderte Meldung" an. Weitere Informationen finden Sie im Artikel: [GML57-Anforderungen durch die Deutsche Rentenversicherung](https://hilfe.microtech.de/display/PROG/GML57-Anforderungen+durch+die+Deutsche+Rentenversicherung).

# Mitgliedschaftsbestätigung (Krankenkasse)

Bei den abgerufenen Nachrichten der Annahmestellen werden auch die Bestätigungen der Mitgliedschaften der Mitarbeiter bei einer Krankenkasse von der Software verarbeitet. Weitere Informationen finden Sie im dazugehörigen Kapitel: [Bestätigung Mitgliedschaft \(Krankenkasse\)](https://hilfe.microtech.de/pages/viewpage.action?pageId=235110412).

# Anforderung der Jahresmeldung

Beim Abruf der Nachrichten von der Annahmestelle erhalten Sie Informationen zu den Anforderungen im Protokoll. Im Bereich: LOHN - STAMMDATEN - Register: MITARBEITER werden über die Schnellwahl: "Externe Meldungen verarbeiten" mittels eines Assistenten die elektronisch angeforderten Jahresmeldungen abgerufen. Weitere Informationen erhalten Sie Artikel: [Anforderung fehlender Jahresmeldungen für Mitarbeiter](https://hilfe.microtech.de/pages/viewpage.action?pageId=244351050).

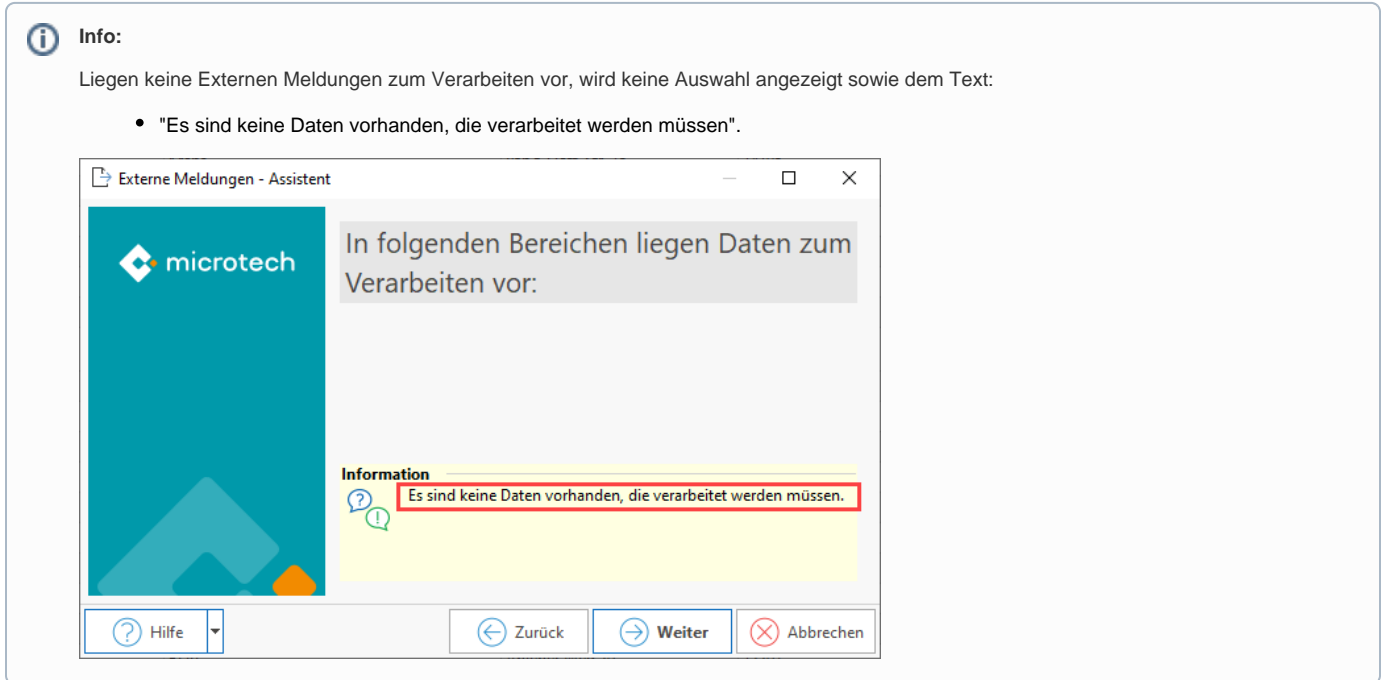